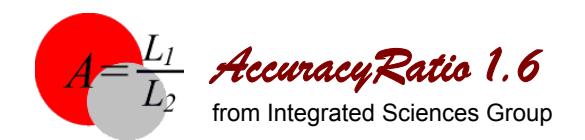

## **Key Features**

# **With AccuracyRatio you can**

- Determine whether measurement accuracies are sufficient by calculating false accept risk and false reject risk.
- Define baseline risks for a given application, corporate policy requirement , contract requirement or quality objective.
- Compute risks and accuracy ratios for two-sided or single-sided tolerances
- Apply real-world parameter bias distributions to estimate bias uncertainty.
- Estimate measurement process uncertainty and factor it into false accept risk and false reject risk analyses.
- Establish guardbands consistent with risk requirements.
- Estimate true % in-tolerance from observed % intolerance.
- Print comprehensive analysis reports.

### **Measurement Decision Risk**

- The main functions and features for estimating risks and computing an equivalent accuracy ratio are accessed from AccuracyRatio's **Main Screen**.
- Maximum allowable false accept and false reject risks and corresponding accuracy ratio are defined on the **Baseline Risk Analysis Worksheet**.
- A plot of baseline false accept risk and false reject risk versus accuracy ratio can be displayed from this worksheet.

### **Parameter Bias Uncertainty Analysis**

• The **Parameter Bias Uncertainty Worksheet** is a useful tool for entering specifications and estimating bias uncertainties for subject (SU) and measuring (MTE) parameters.

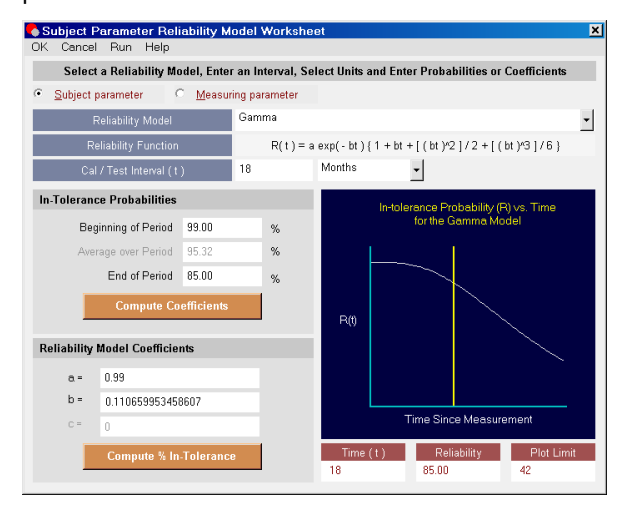

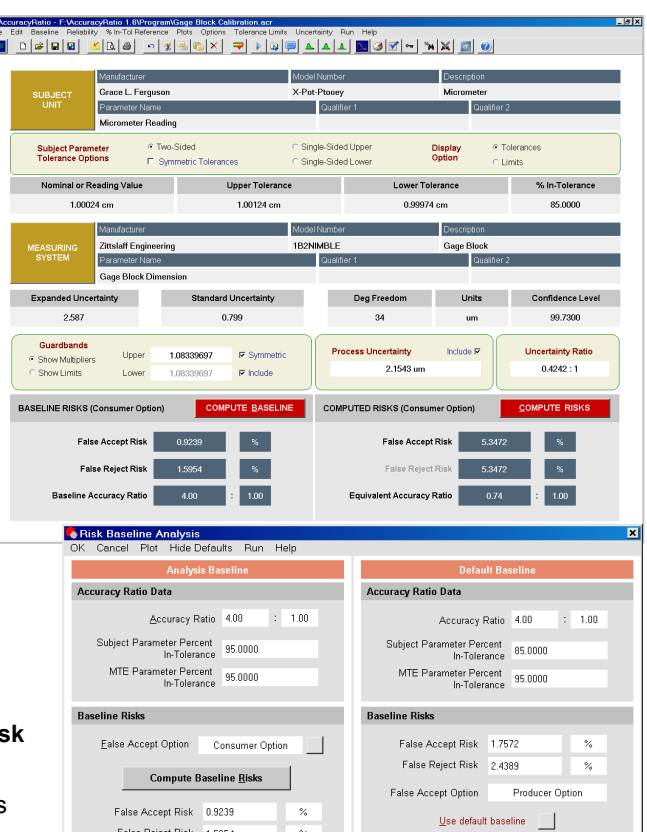

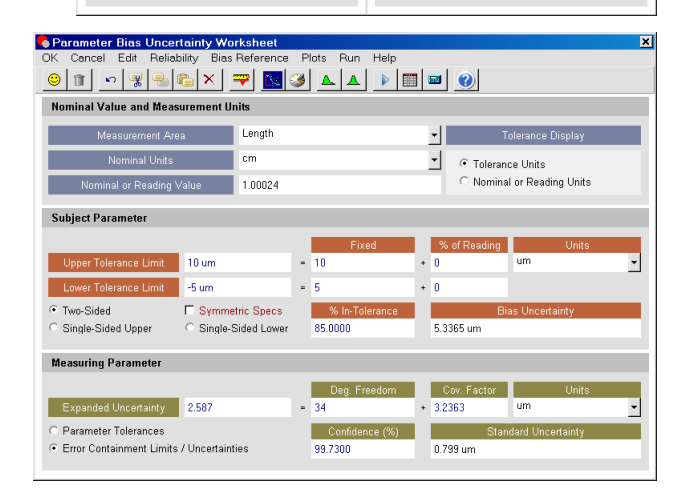

 $\frac{1}{2}$ 

 $Set$  default baseline

False Reject Risk 1.5954

- Plots of the statistical distributions for the parameter biases can be displayed from this worksheet and from other locations within AccuracyRatio.
- The change in parameter in-tolerance probability over time elapsed since calibration can be modeled using the **Reliability Model Worksheet**.

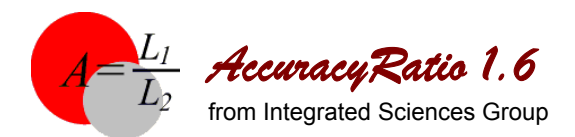

# **Key Features**

## **Parameter Bias Uncertainty Analysis (continued)**

- Once the parameter reliability behavior has been modeled, the in-tolerance probability at any time elapsed since calibration can be calculated using the **% In-Tolerance Reference** dialog.
- The true MTE parameter in-tolerance probability can be estimated from an observed % in-tolerance using the **% In-Tolerance Worksheet**. Likewise, the observed % in-tolerance required to attain a specified true in-tolerance probability can be estimated using this worksheet.

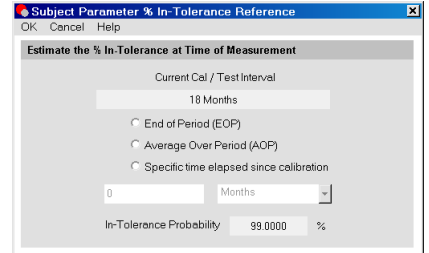

## • AccuracyRatio also

features a Bayesian analysis method called **Statistical Measurement Process Control** (SMPC) to obtain best estimates of both subject parameter and measuring parameter biases and bias uncertainties.

#### **Measurement Process Uncertainty Analysis**

 $\overline{\mathbf{z}}$ 

 $\overline{\mathbf{r}}$ 

1.76

 $0.76$ 

 $-224$ 1.76

 $2.76$ 

 $-1.24$ 

 $-0.24$ 

 $2.45$  $1.76$ 

 $\vert \cdot \vert$ 

The uncertainties due to measurement process error sources can be estimated using the **Measurement Process Uncertainty Worksheet**. This ensures that the total measurement process uncertainty is accounted for in

estimating risks.

The uncertainty due to random error in measurements can be computed from measurement data for the measuring parameter (MTE) and/or subject parameter (SU) using the built-in **Parameter Data Entry Worksheets**.

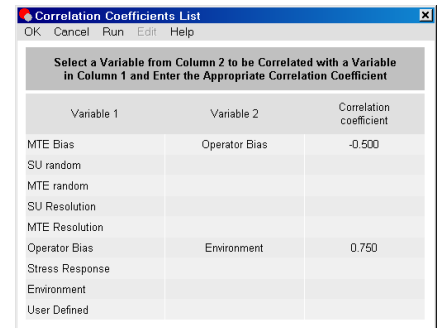

#### • **SMPC**

 $1.00024 cm$ 

0.837 um

 $\overline{9}$ 

 $1.725 \, \text{nm}$ 

0.575 um

Bayesian analysis results for the subject and measuring parameters are displayed on the Measurement Process Uncertainty Worksheet.

• Correlations that may exist between error sources can be accounted for in the total process uncertainty using the **Correlation Coefficients List**.

## **Guardband Analysis**

- The **Guardband Analysis Worksheet** is used to compute guardbands to achieve a desired level of false accept risk or false reject risk.
- Guardband calculation can be keyed on false accept risk, false reject risk or to equalize risks.

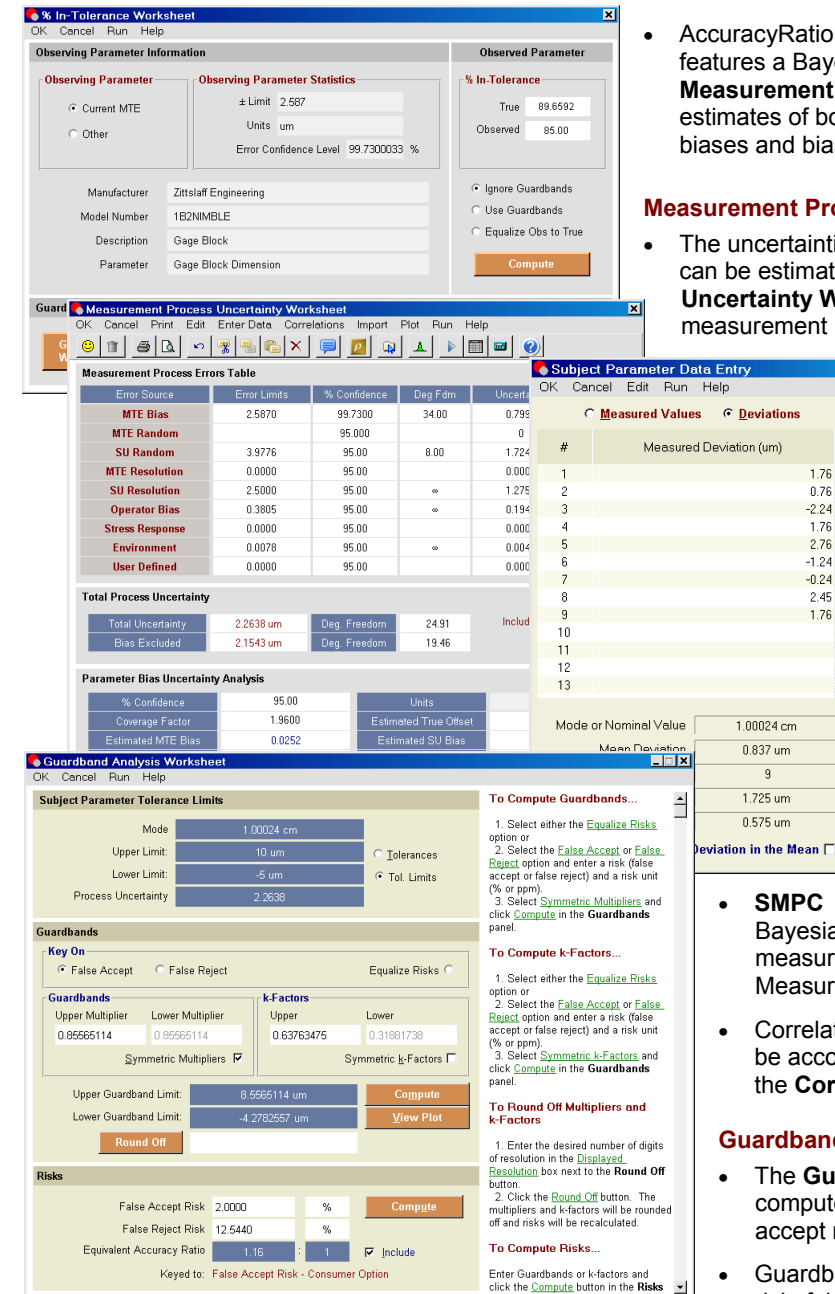

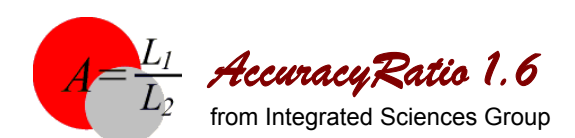

**Key Features**

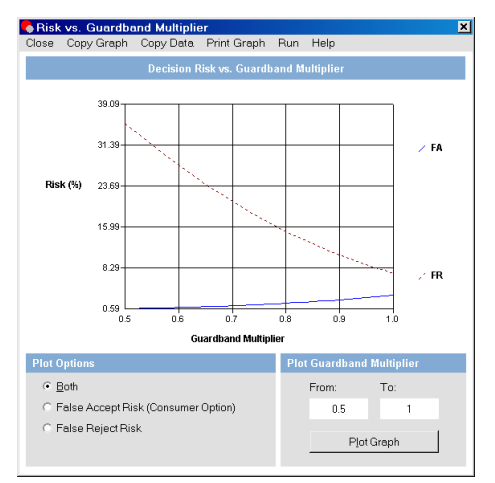

- Corresponding guardband multipliers and k-factors are also computed. The k-factor is the number of multiples of the total process uncertainty used to adjust the guardband limit relative to the parameter's tolerance limit.
- Guardband limits can be displayed on the **Risk vs. Guardband Multiplier Plot**.

### **Importing from UncertaintyAnalyzer**

• AccuracyRatio is designed to import data and analysis results directly from ISG's **UncertaintyAnalyzer**, the world's most powerful and versatile uncertainty analysis application. In addition, UncertaintyAnalyzer can import data and uncertainty analysis results directly from AccuracyRatio.

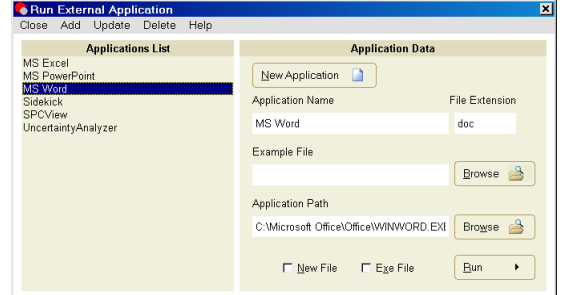

# **Running External Applications**

• The **Run External Application Launcher** can be used to launch external applications from within AccuracyRatio for offline processing.

# **Analysis Reports**

• Hardcopy reports of risk analysis and uncertainty analysis results can be generated from the **Print Analysis Screen**. Parameter bias and process error distribution plots can be included for reference.

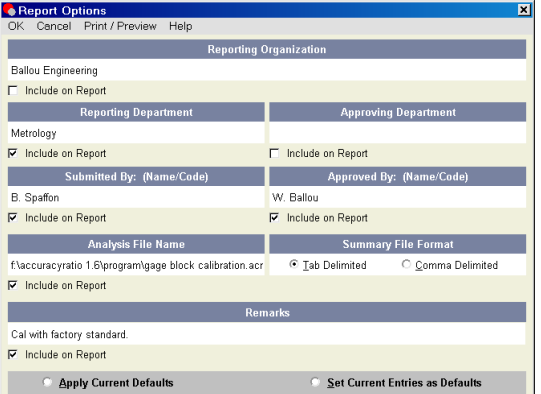

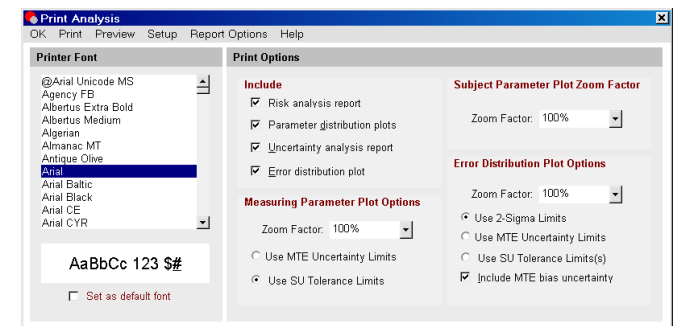

• Options for specifying report header information and Summary File format are available on the **Report Options Screen**.